## **TECHNICAL CARD**

Rev 1.0 Date: 09/2020

## **S D C A R D R E P A I R**

If you are not comfortable using the command line, you can always use a simple, built in Windows OS tool for checking and repairing SD card **STEP 1:** connect SD card to PC with Windows OS

- **STEP 2:** go to My Computer and select your SD card
- **STEP 3:** make right-click and select PROPERTIES from the list
- **STEP 4:** go to TOOLS tab
- **STEP 5:** press CHECK

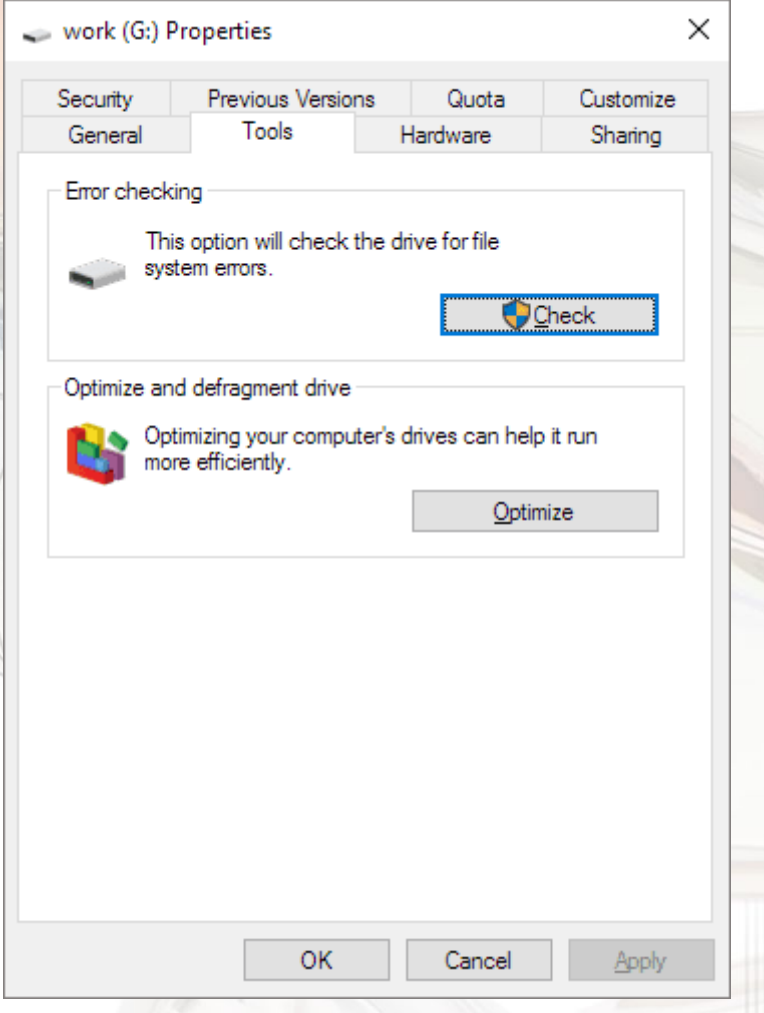

**STEP 6:** Allow the scanning process to complete and close the window scan window. **STEP 7:** Make right-click on the USB flash drive icon and select "Eject". Then remove the SD card.

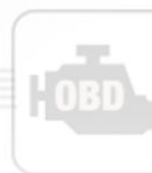

Elprosys Sp z o.o. ul. Tarnogórska 140, 44-100 Gliwice, Polska

tel. +48 32 301-2-301, fax. +48 32 301-2-302 www.diagprog.com www.elprosys.com